## **Access tasks**

1) Create table named Students. Fields in table will be:

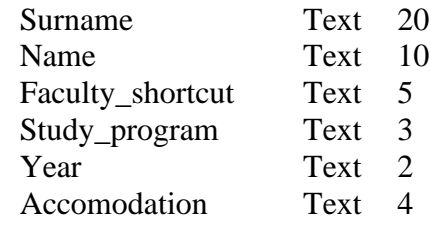

- 2) Add primary key to field Surname.
- 3) Create table named Faculty. This table will have only one field Faculty\_shortcut Text – 5. Add records to this table: FEM, FAFR, FBFS, FESRD, FHLE, FE. Add primary key to the field Faculty\_shortcut.
- 4) Edit table Students. Field Faculty\_shorcut will be drop down list with list of faculties.
- 5) Edit field Study\_program in table Students. Field Study\_program will be drop down list with records: IBA, BM, BE, IED, ENM, RRE, VPO.
- 6) Create table named Accomodation. This table will have only one field Accomodation – Text – 5. Add records to this table: Home, Private, AB, ML, PR, PO. Add primary key, to the field Accomodation.
- 7) Edit table Students. Field Accomodation will be drop down list with list of accommodations.
- 8) Add records to table Students:

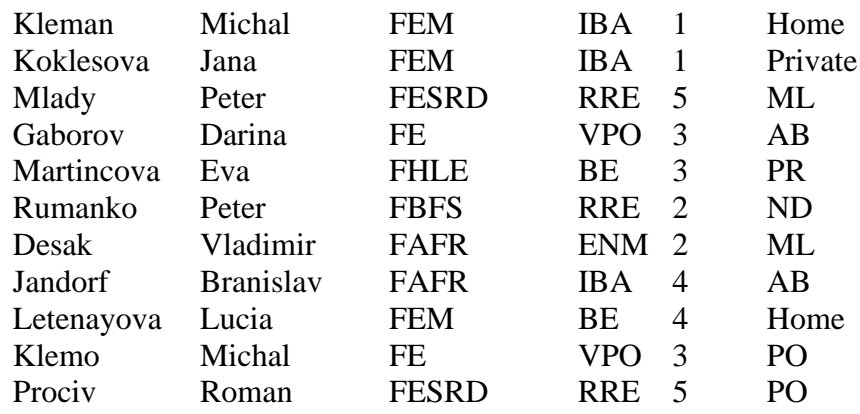

- 9) Sort table Students according to Surname descending.
- 10)Create table with subjects of some study programs named Subjects. Fields in table will be:

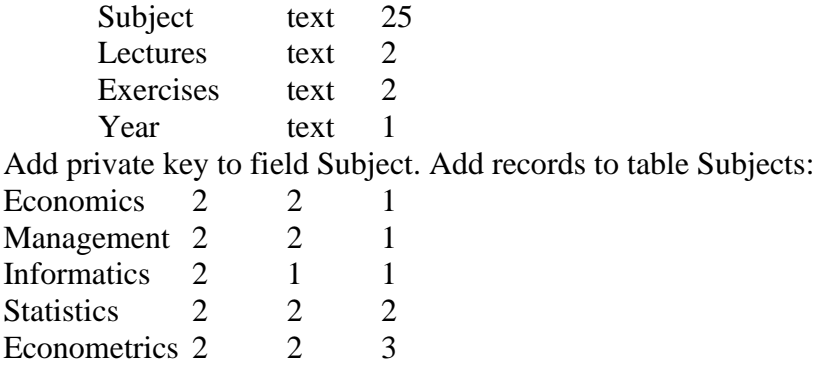

11)Create relationship between tables Students and Subjects through the field Year.

- 12)Create query from table Students and find students from FEM. Name query as FEM.
- 13)Create query from tables Students and Subjects. Use fields Surname, Faculty\_shortcut, Study program from table Students and fields Subject and Year from table Subjects. Find students that Surname start with letter "K". Name query as Comboquery.

14)Create form from table Students. Name form as Students\_form.

- 15)Create form from all fields of tables Students and Subject. Name form as Comboform.
- 16)Create navigation form and set this form as enter to your database.

17)Create report from table Students. Name report as Students\_report.